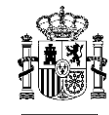

## **ANEXO II**

# **GUIA RÁPIDA PARA LA ELECCIÓN DESTINO EN LAS ESPECIALIDADES CON DESTINO CSIC EN EL PROCESO SELECTIVO PARA INGRESO EN LA ESCALA DE AYUDANTES DE INVESTIGACION, CONVOCADO POR RESOLUCIÓN DE 16 DE DICIEMBRE DE 2022.**

## 1. **Cumplimentartabla** de prioridad de destinos.

Una vez descargada la tabla correspondiente a la especialidad por la que se presenta la persona aspirante, **deben rellenarse todas las celdas** de la primera columna indicando en ellas el orden de prioridad en el que se solicita la plaza, **sin repetir ningún número de prioridad**.

#### *Ejemplo:*

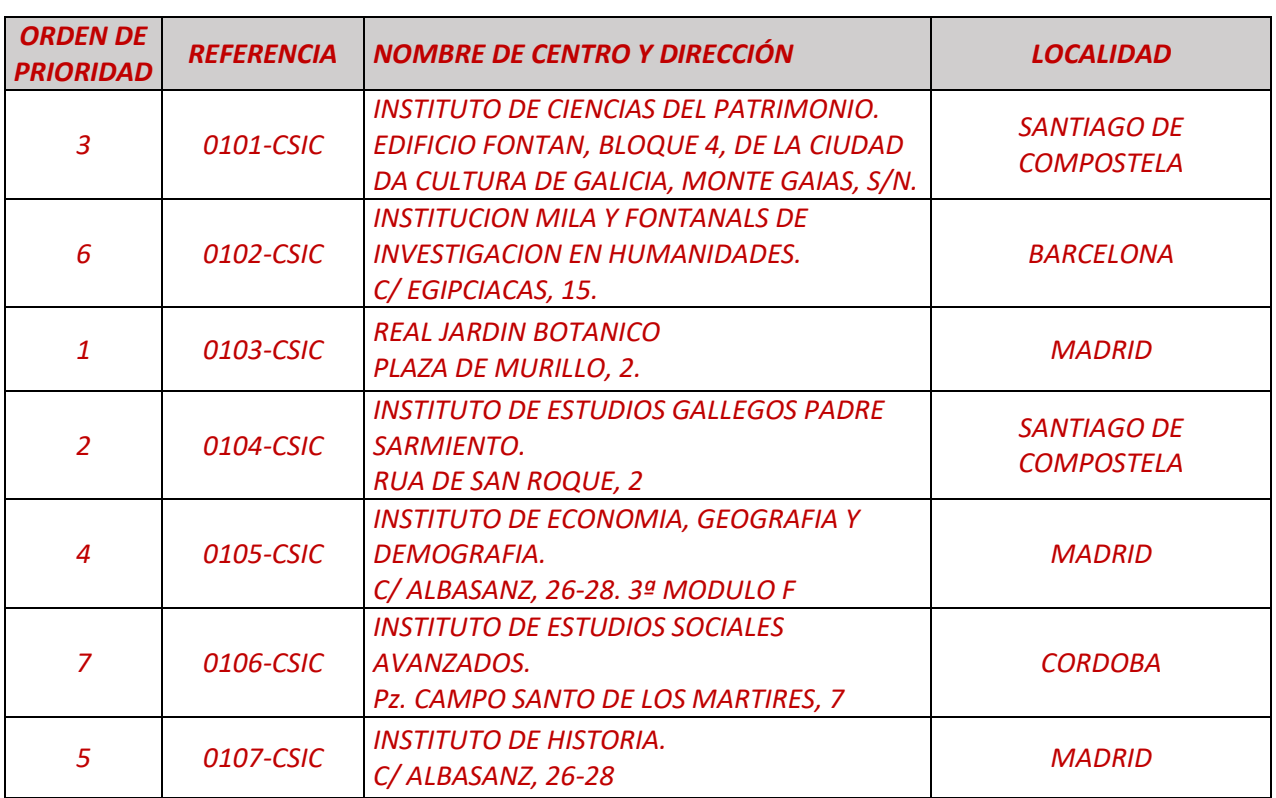

#### *Especialidad nº 1: "ASISTENCIA EN HUMANIDADES Y CIENCIAS SOCIALES"*

En este ejemplo, la plaza elegida en primer lugar será la que tiene referencia: 0103‐CSIC. El resto de las celdas se han cumplimentado siguiendo el orden de preferencia hasta rellenar todas las celdas sin repetir número de orden de prioridad.

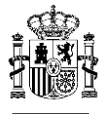

2. **Guardar Excel, en formato .XLSX o en su defecto convertirlo en formato pdf** de la siguiente forma: APELLIDO1\_APELLIDO2\_NOMBRE\_Nº ESPECIALIDAD.

Ejemplo:

Si una persona llamada José Pérez Martinez se presentara por la especialidad número 5, tras cumplimentar la tabla Excel número 5 debería guardarla con el siguiente nombre:

PEREZ\_MARTINEZ\_JOSE\_5.xlsx (o en su defecto PEREZ\_MARTINEZ\_JOSE\_5.pdf)

- 3. **Enviar por Registro Electrónico General (REG) la tabla cumplimentada**, con el nombre indicado, a la Agencia Estatal Consejo Superior de Investigaciones Científicas.
	- 3.1. Acceso a la aplicación Registro Electrónico General (REG):

A través de:

<https://reg.redsara.es/>

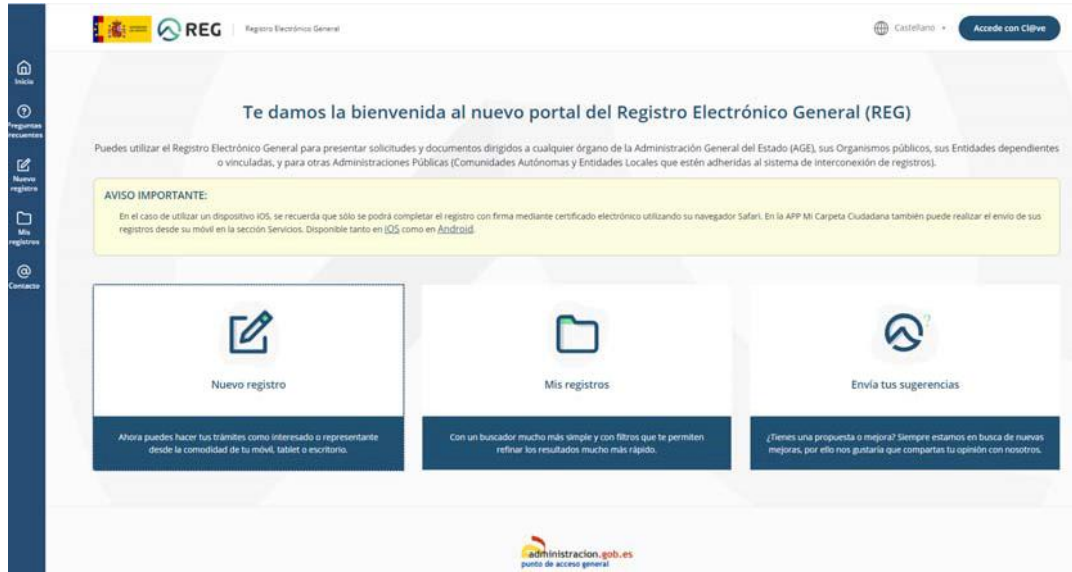

Pulsar sobre "nuevo registro" y acceder con el método de identificación digital (certificado electrónico, DNIe…)

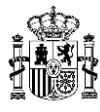

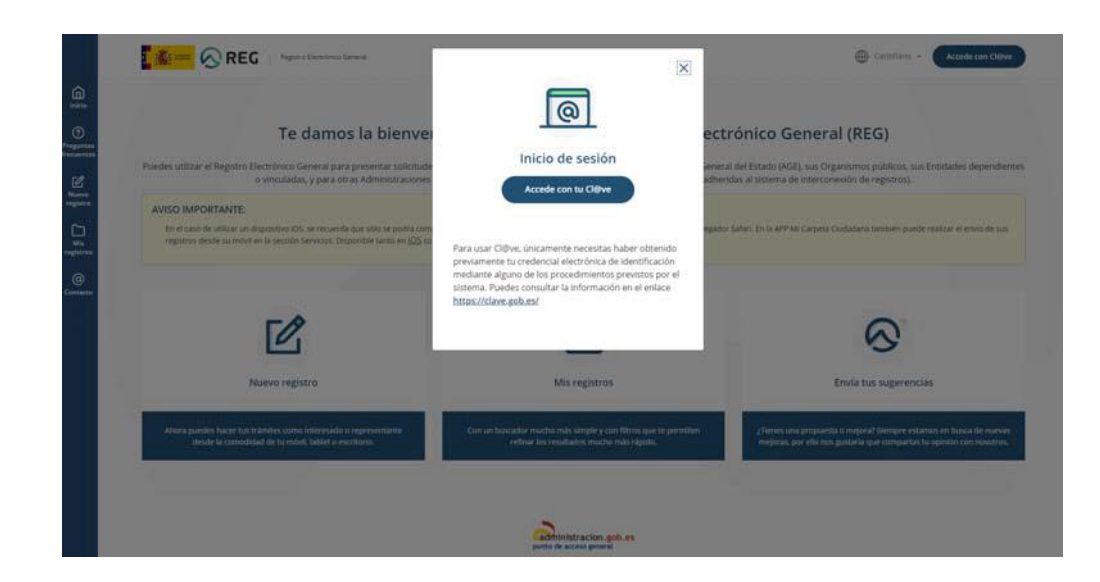

# 3.2. Cumplimentarlos datos de contacto:

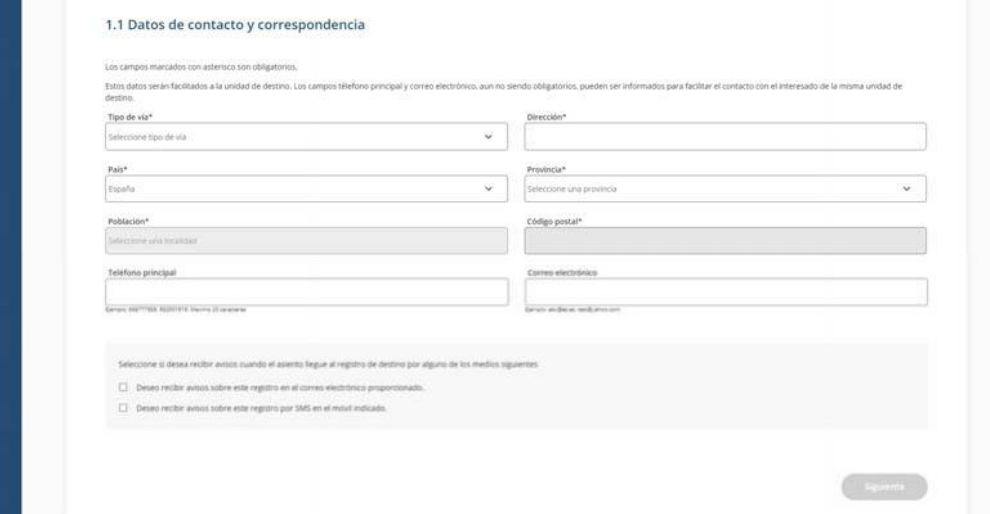

3.3. Cumplimentarlos datos del organismo o entidad destinataria:

Se puede buscarintroduciendo el código EA0041268 en *"Código y nombre del organismo o entidad*"

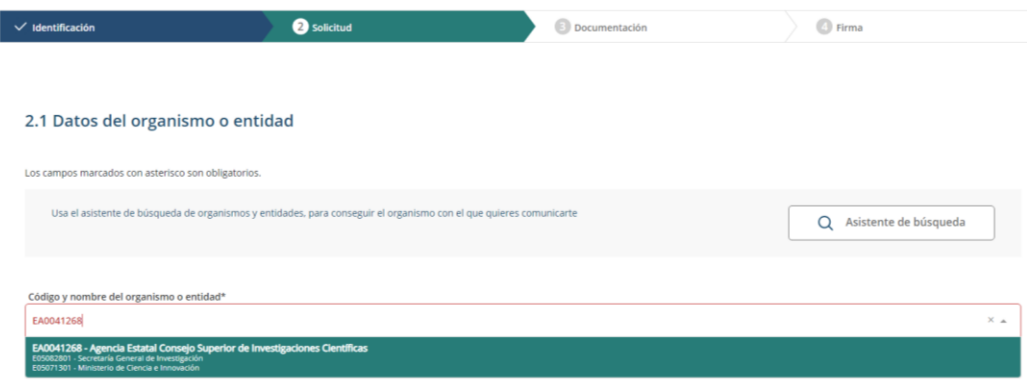

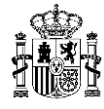

3.4. Cumplimentarlos datos de la solicitud:

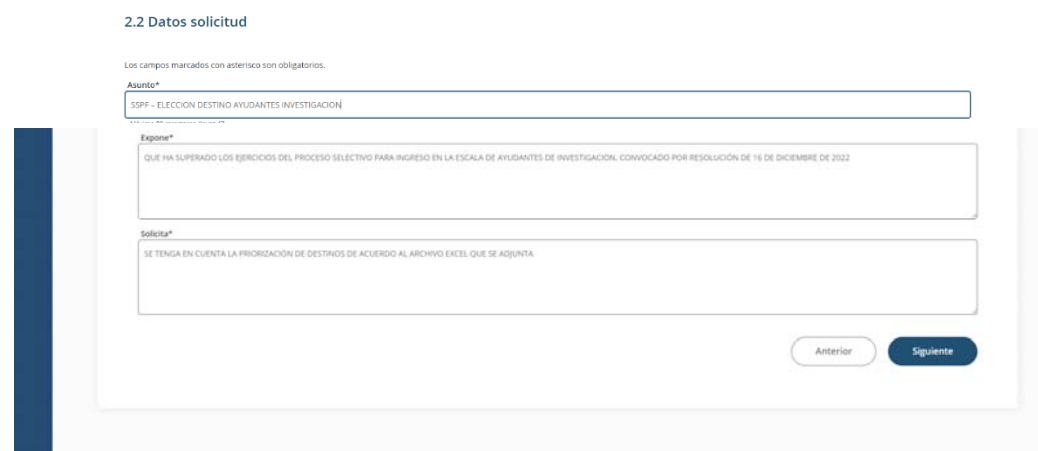

3.5. Adjuntar documento Excel (o pdf) cumplimentado que previamente había sigo guardado con el formato APELLIDO1\_APELLIDO2\_NORMRE\_Nº ESPECIALIDAD:

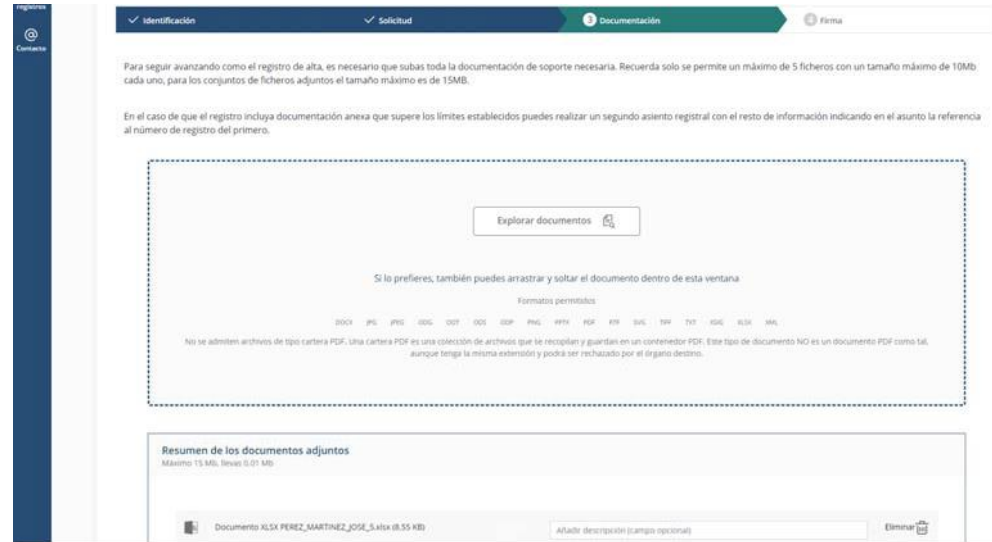

3.6. Confirmar los datos de la solicitud y firmarla:

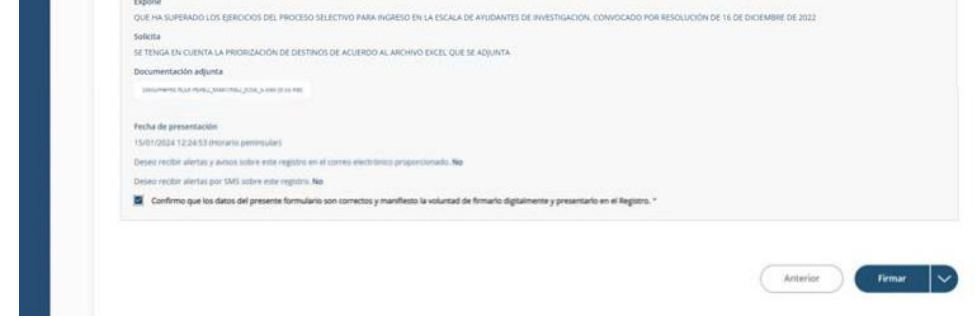